## **Boletim Técnico**

### **Parâmetro para impedir exclusão de títulos do SIGAGPE gerados no Financeiro**

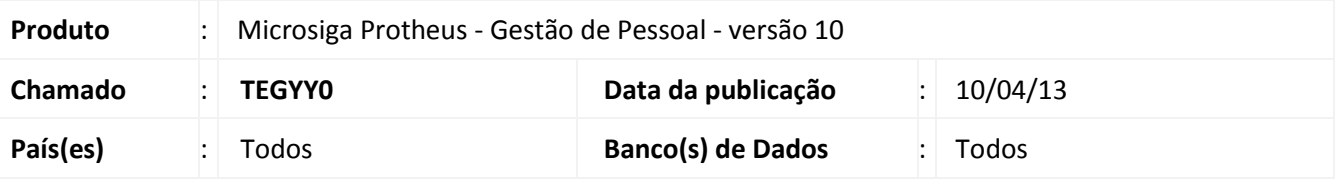

### Importante

Esta melhoria depende de execução do *update* de base **RHUPDMOD**, conforme **Procedimentos para Implementação**.

Implementado novo parâmetro MV\_GPEEXTT para tratamento na rotina de Contas a Pagar (FINA050) para permitir ou impedir a exclusão dos títulos gerados pelo módulo Gestão de Pessoal no Módulo Financeiro.

### **Procedimento para Implementação**

O sistema é atualizado logo após a aplicação do pacote de atualizações (*Patch*) deste chamado.

## *Importante*

Antes de executar o compatibilizador **RHUPDMOD** é imprescindível:

- a) Realizar o *backup* da base de dados do produto que será executado o compatibilizador (diretório **PROTHEUS\_DATA\DATA)**, e dos dicionários de dados SXs (diretório **PROTHEUS\_DATA\_SYSTEM).** Os diretórios acima mencionados correspondem à **instalação padrão** do Protheus, portanto, devem ser alterados conforme o produto instalado na empresa.
- b) Essa rotina deve ser executada em **modo exclusivo**, ou seja, nenhum usuário deve estar utilizando o sistema.
- c) Se os dicionários de dados possuírem índices personalizados (criados pelo usuário), antes de executar o compatibilizador, certifique-se de que estão identificados pelo *nickname*. Caso o compatibilizador necessite criar índices, irá adicioná-los a partir da ordem original instalada pelo Protheus, o que poderá sobrescrever índices personalizados, caso não estejam identificados pelo *nickname*.
- d) O compatibilizador deve ser executado com a **Integridade Referencial desativada\***.

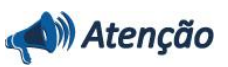

**O procedimento a seguir deve ser realizado por um profissional qualificado como Administrador de Banco de Dados (DBA) ou equivalente!** 

**A ativação indevida da Integridade Referencial pode alterar drasticamente o relacionamento entre** 

 $\odot$ 

 $\odot$ 

Este documento é de propriedade da TOTVS. Todos os direitos reservados. ©

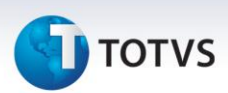

### **tabelas no banco de dados. Portanto, antes de utilizá-la, observe atentamente os procedimentos a seguir:**

- i. No **Configurador (SIGACFG)**, veja **se a empresa utiliza** Integridade Referencial, selecionando a opção **Integridade/Verificação (APCFG60A)**.
- ii. Se **não há** Integridade Referencial **ativa**, são relacionadas em uma nova janela todas as empresas e filiais cadastradas para o sistema e nenhuma delas estará selecionada. Neste caso, **E SOMENTE NESTE, não é necessário** qualquer outro procedimento de **ativação ou desativação** de integridade, basta finalizar a verificação e aplicar normalmente o compatibilizador, conforme instruções.
- iii. **Se há** Integridade Referencial **ativa** em **todas as empresas e filiais**, é exibida uma mensagem na janela **Verificação de relacionamento entre tabelas**. Confirme a mensagem para que a verificação seja concluída, **ou**;
- iv. **Se há** Integridade Referencial **ativa** em **uma ou mais empresas**, que não na sua totalidade, são relacionadas em uma nova janela todas as empresas e filiais cadastradas para o sistema e, somente, a(s) que possui(em) integridade está(arão) selecionada(s). Anote qual(is) empresa(s) e/ou filial(is) possui(em) a integridade ativada e reserve esta anotação para posterior consulta na reativação (ou ainda, contate nosso Help Desk Framework para informações quanto a um arquivo que contém essa informação).
- v. Nestes casos descritos nos itens **"iii"** ou **"iv", E SOMENTE NESTES CASOS**, é necessário **desativar** tal integridade, selecionando a opção **Integridade/ Desativar (APCFG60D)**.
- vi. Quando desativada a Integridade Referencial, execute o compatibilizador, conforme instruções.
- vii. Aplicado o compatibilizador, a Integridade Referencial deve ser reativada, **SE E SOMENTE SE tiver sido desativada**, através da opção **Integridade/Ativar (APCFG60)**. Para isso, tenha em mãos as informações da(s) empresa(s) e/ou filial(is) que possuía(m) ativação da integridade, selecione-a(s) novamente e confirme a ativação.

### **Contate o Help Desk Framework EM CASO DE DÚVIDAS!**

1. Em **Microsiga Protheus TOTVS Smart Client**, digite **RHUPDMOD** no campo **Programa Inicial**.

## Importante

Para a correta atualização do dicionário de dados, certifique-se que a data do compatibilizador seja igual ou superior a **09/04/13**.

- 2. Clique em **OK** para continuar.
- 3. Ao confirmar é exibida uma mensagem de advertência sobre o backup e a necessidade de sua execução em **modo exclusivo.**
- 4. Clique em Sim para continuar. Após a confirmação é exibida uma tela para a seleção da empresa em que o dicionário de dados será modificado ou é apresentada a janela para seleção do compatibilizador. Selecione o módulo **SIGAGPE** – Gestão de Pessoal.

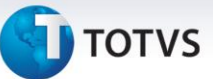

- 5. Clique em **OK** para continuar.
- 6. Selecione e marque a opção do compatibilizador referente a **150 – Criação do parâmetro de controle de exclusão dos títulos gerados pelo GPE no módulo Financeiro**.
- 7. Confirme o processamento. O primeiro passo da execução é a preparação dos arquivos, sendo apresentada uma tela de progresso do processamento.
- 8. Em seguida, é exibida a janela Atualização concluída com o histórico (log) de todas as atualizações processadas. Nesse log de atualização, são apresentados somente os campos atualizados pelo programa. O compatibilizador cria os campos que ainda não existem no dicionário de dados.
- 9. Clique em **Gravar** para salvar o histórico (*log*) apresentado.
- 10.Clique em **OK** para encerrar o processamento.

### **Atualizações do compatibilizador**

1. Criação ou Alteração de **Parâmetros** no arquivo **SX6 – Parâmetros**:

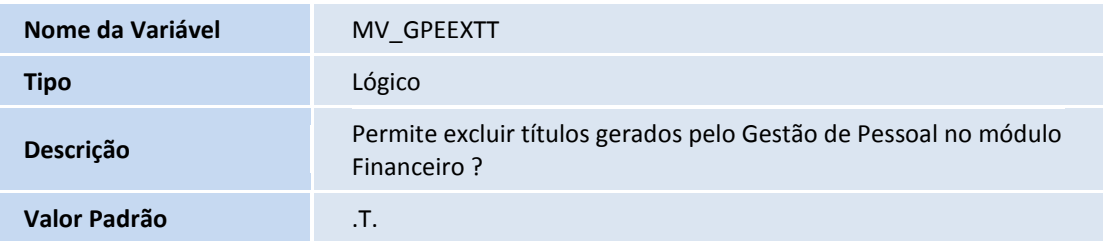

# **Boletim Técnico**

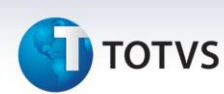

### **Procedimentos para Utilização**

- 1. Após a execução do Compatibilizador, o parâmetro é criado com conteúdo Verdadeiro (.T.) para que seja mantido o processo já existente no ERP Microsiga Protheus. Assim, somente as empresas que efetivamente desejarem impedir a exclusão dos títulos poderão alterar este parâmetro para Falso (.F.) no módulo Configurador.
- 2. No **Gestão de Pessoal (SIGAGPE)** acesse **Miscelânea / Títulos / Geração (GPEM650).**

Selecione os parâmetros necessários para geração dos títulos e confirme.

### 3. Acesse o menu **Miscelânea / Títulos / Manutenção (GPEM660).**

O sistema apresenta a janela dos títulos gerados na rotina anterior.

### 4. Acesse o menu **Miscelânea / Títulos / Integr. Financeiro (GPEM670).**

Selecione os parâmetros de acordo com a geração dos títulos a serem integrados com o módulo financeiro e confirme.

#### 5. No **Financeiro (SIGAFIN)** acesse **Atualizações / Contas a Pagar / Contas a Pagar (FINA050).**

Verifique o(s) título(s) gerado(s) pelo módulo Gestão de Pessoal.

Ao tentar excluir, verifique a mensagem informando se deseja realmente excluir o título selecionado.

Caso o usuário confirme a exclusão, o título será eliminado do módulo Financeiro, sendo necessária a sua exclusão também no módulo Gestão de Pessoal.

Caso o usuário não confirme a exclusão, o título permanecerá ativo em ambos os módulos.

### 6. No **Configurador (SIGACFG)** acesse **Base de Dados / Dicionário / Bases de Dados (CFGX031).**

Selecione a opção Parâmetros e pesquise o novo parâmetro MV\_GPEEXTT.

Clique em **Editar** e altere seu conteúdo para Falso (.F.).

7. Retorne ao módulo Financeiro e selecione um título integrado pelo módulo Gestão de Pessoal.

Ao tentar excluir, verifique a mensagem informando que não é possível excluir o título devido à integração.

Após a alteração do parâmetro para Falso, não há opção para o usuário informar se deseja ou não efetuar a exclusão.

A exclusão somente poderá ser efetivada no módulo Gestão de Pessoal, que é a origem do título.

Este documento é de propriedade da TOTVS. Todos os direitos reservados.

# **TOTVS**

Para voltar ao processo antigo, permitindo ao usuário do Financeiro a decisão de excluir ou não o título gerado pelo módulo Gestão de Pessoal, basta retornar ao módulo Configurador e alterar o conteúdo do parâmetro para Verdadeiro (.T.) .

### **Informações Técnicas**

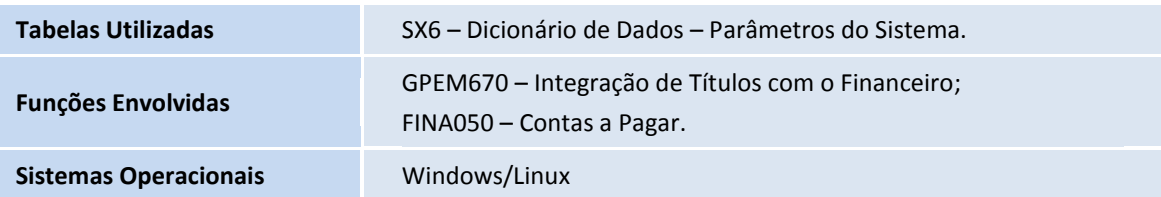